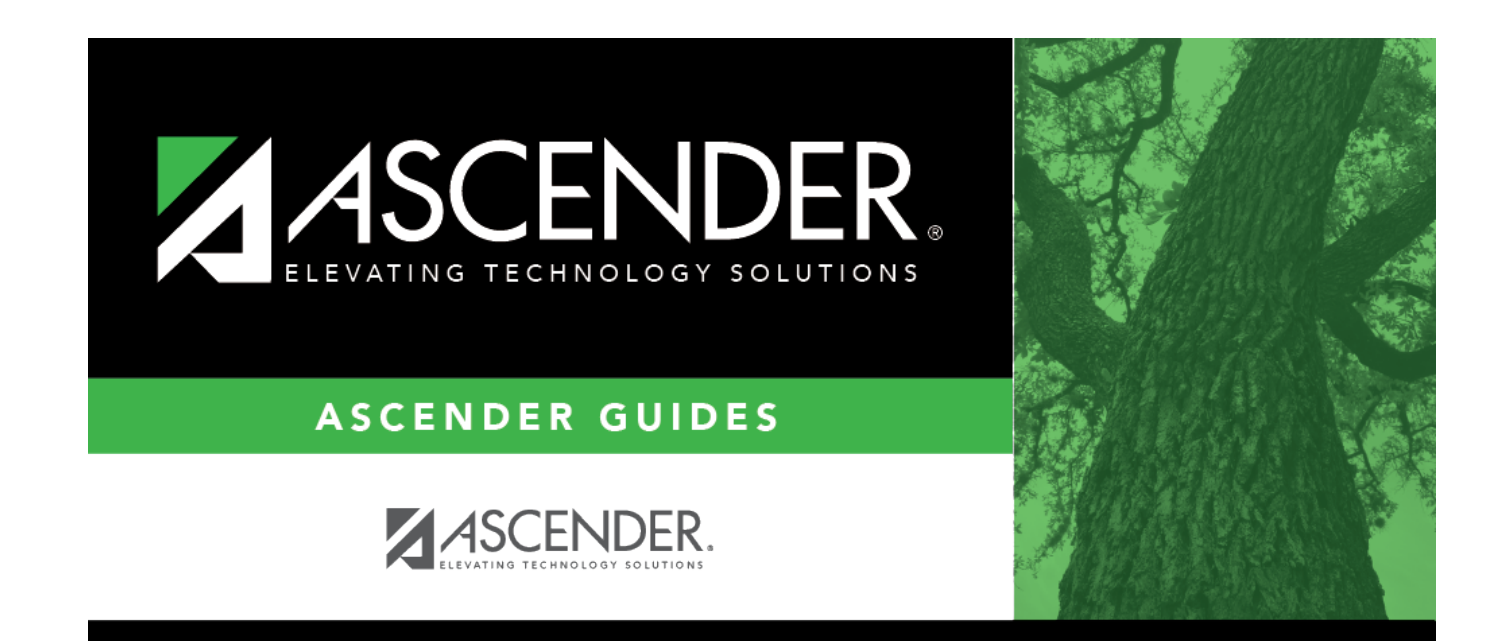

# **Offense Codes**

## **Table of Contents**

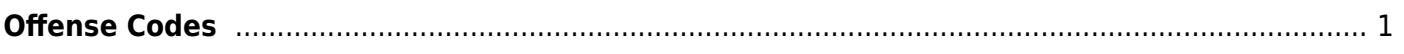

# <span id="page-4-0"></span>**Offense Codes**

### *Discipline > Maintenance > Tables > District Level > Offense Codes*

This tab allows you to create a list of offenses that a student may commit. When a student discipline record is created, an offense code must be included in the record to indicate the nature of the offense.

### **Update data:**

System codes are displayed at the top of the grid and cannot be changed or deleted. Scroll down to view existing **User Codes**.

❏ Click **+Add** to add an offense code.

A pop-up window opens.

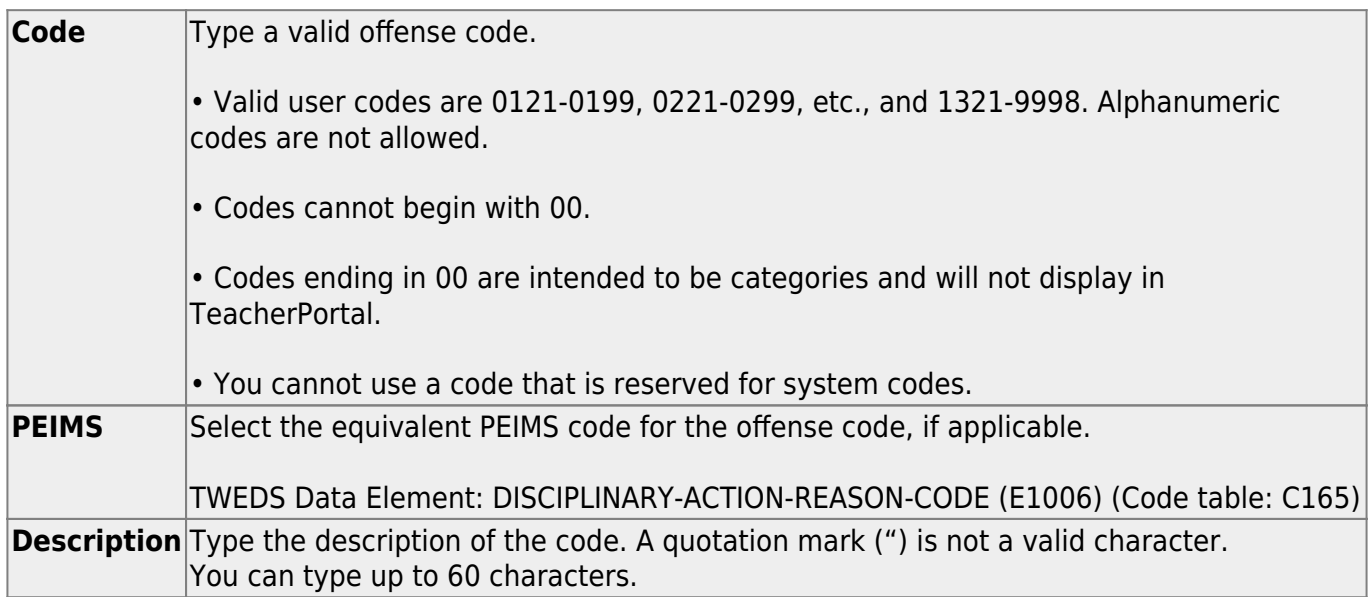

#### ❏ Click **OK** to close the window.

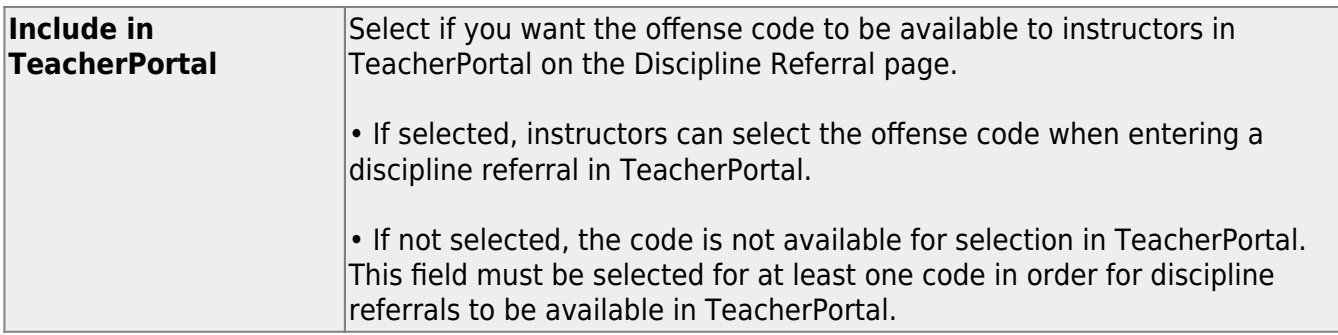

#### ❏ Click **Save**.

### **Other functions and features:**

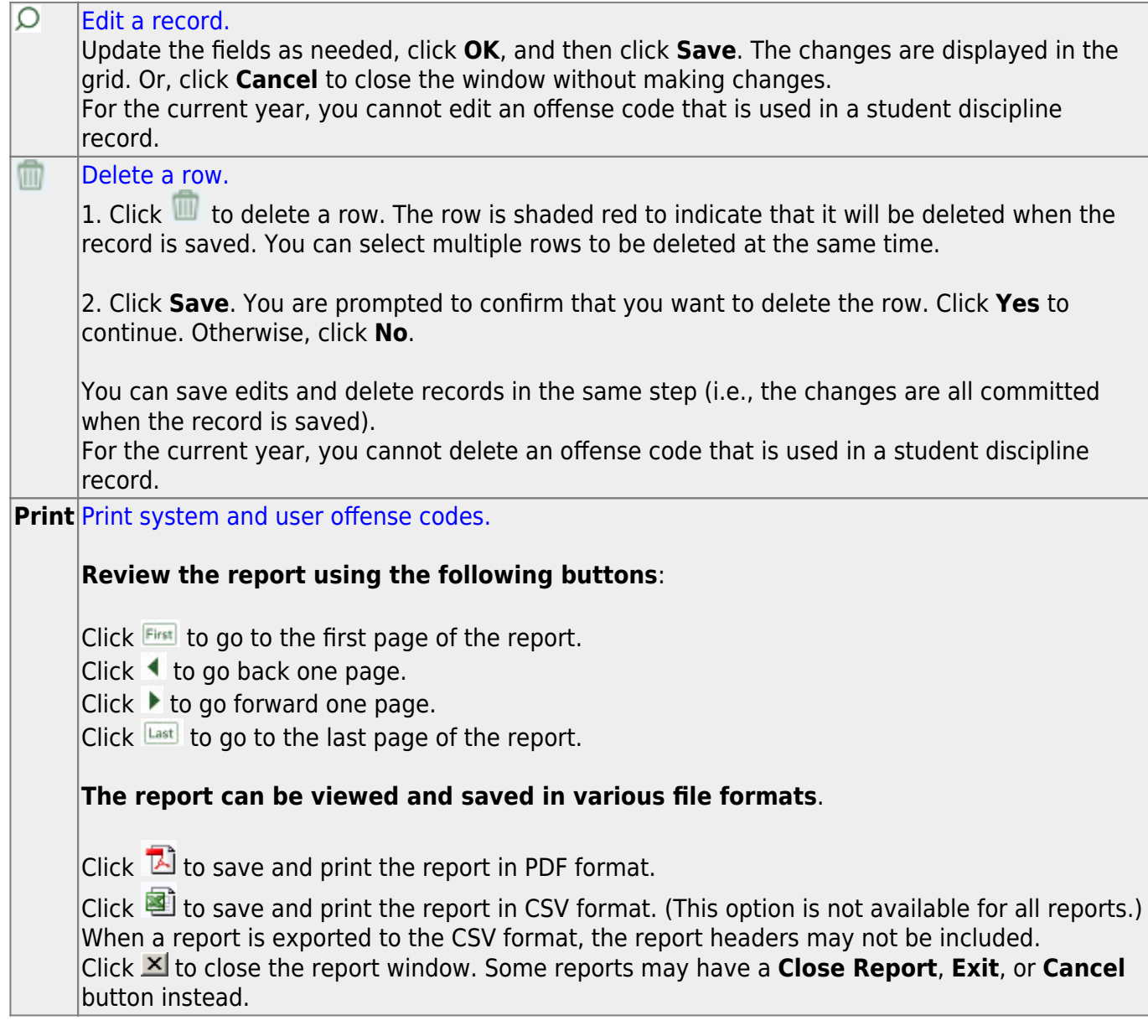

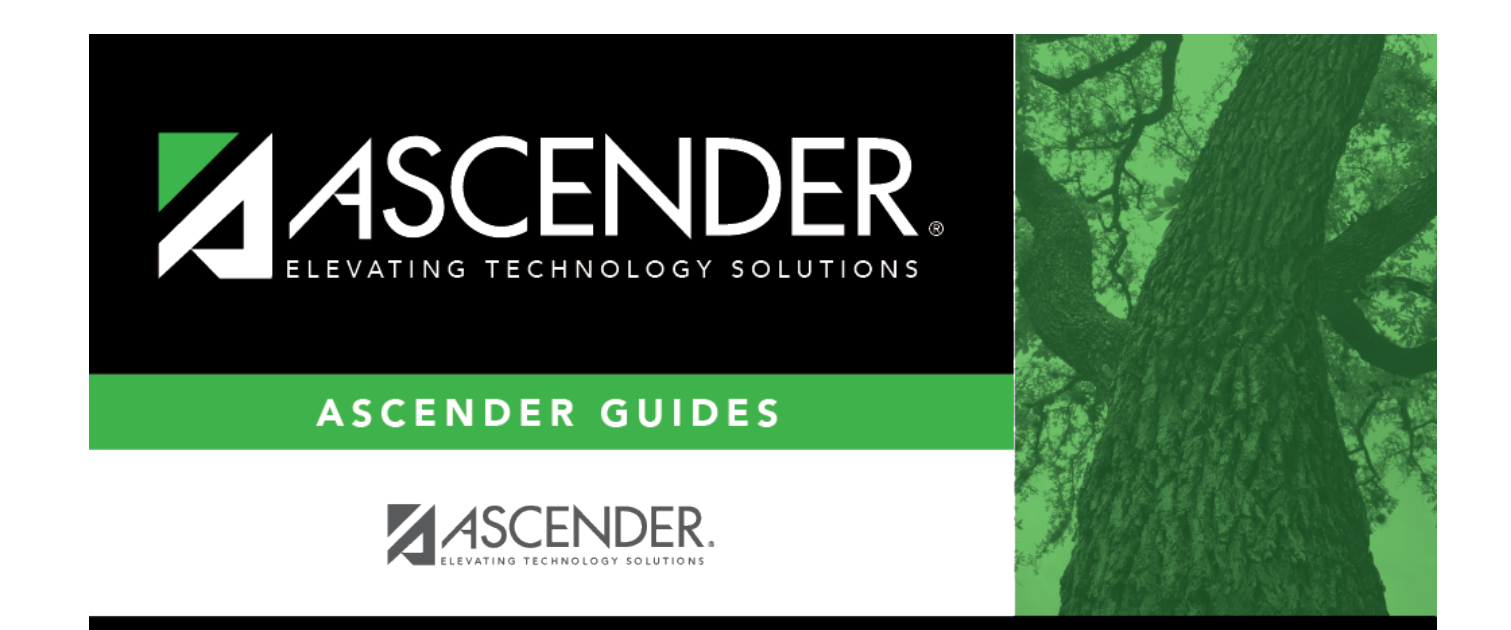

# **Back Cover**